#### **Colgate University Libraries [Digital Commons @ Colgate](http://commons.colgate.edu?utm_source=commons.colgate.edu%2Flibnews%2F9&utm_medium=PDF&utm_campaign=PDFCoverPages)**

[Library Newsletters](http://commons.colgate.edu/libnews?utm_source=commons.colgate.edu%2Flibnews%2F9&utm_medium=PDF&utm_campaign=PDFCoverPages) [University Libraries](http://commons.colgate.edu/library?utm_source=commons.colgate.edu%2Flibnews%2F9&utm_medium=PDF&utm_campaign=PDFCoverPages)

10-1-2005

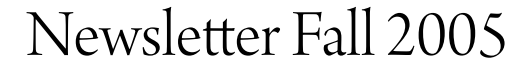

Colgate University Libraries

Follow this and additional works at: [http://commons.colgate.edu/libnews](http://commons.colgate.edu/libnews?utm_source=commons.colgate.edu%2Flibnews%2F9&utm_medium=PDF&utm_campaign=PDFCoverPages)

#### Recommended Citation

Colgate University Libraries, "Newsletter Fall 2005" (2005). *Library Newsletters.* Paper 9. [http://commons.colgate.edu/libnews/9](http://commons.colgate.edu/libnews/9?utm_source=commons.colgate.edu%2Flibnews%2F9&utm_medium=PDF&utm_campaign=PDFCoverPages)

This Newsletter is brought to you for free and open access by the University Libraries at Digital Commons @ Colgate. It has been accepted for inclusion in Library Newsletters by an authorized administrator of Digital Commons @ Colgate. For more information, please contact [skeen@colgate.edu.](mailto:skeen@colgate.edu)

# **Colgate Libraries…**  *Knowledge under construction*

**NEWS AND HELPFUL INFORMATION FALL 2005**

### **Survival Tips from the University Librarian**

Doing research in any library may be challenging to researchers. It may require them to be adaptable and flexible while utilizing skills involving time management and advance planning. Case Library, in its transitional, distributed form in James C. Colgate, is pushing this envelope out of necessity.

We are not alone in this. Libraries at Skidmore, Vassar and Agnes Scott have had to move out of their regular quarters and suspend physical browsing of collections to protect patrons, staff, and

collections while construction was underway.

We have utilized new technologies— LASR and digital resources— to help us bridge the gap between past and the present.

The collection currently available in LASR is significant in itself and equivalent to any of the individual collections at Skidmore, St. Lawrence, or Kenyon, all respected peer liberal arts libraries supporting student and faculty work.

panded to 10 pm on Fridays and from 10:30 am to 6 pm on Saturdays.

Also, Library staffing has been re‐ stored with new hires in Circulation, LASR, and van delivery (welcome Lisa Wynn, Bill Reed, Angela Rhodes, Marianne Wodnick and Errol Gen‐ iusz).

Finally, starting Sunday, November 27, JCC will be open 24/7 and Coo‐ ley's hours will be expanded until 2 am Sunday through Thursday and 10 pm Friday and Saturday until the end of the semester.

LASR hours recently have been ex‐

### **Joanne's Top Ten List**

- 1. **READ THIS NEWSLETTER**. Find out what new resources and tools we have arranged for you.
- 2. **BROWSE VIRTUALLY.** Use the online catalog, Mondo to virtually browse the Library's collection by finding a useful book and then clicking on the hot-linked call number to find other books on the same topic.
- 3. **USE CONNECTNY.** ConnectNY (CNY) obtains books not available in Mondo from other libraries more quickly than using traditional Interlibrary Loan (ILL).
- 4. **USE INTERLIBRARY LOAN.** Traditional Interlibrary Loan (MyLoan) obtains books from other librar– ies and articles from journals not available in Mondo or ConnectNY .
- 5. **BOOKMARK THE LIBRARY'S WEBSITE.** Enhance your personal research toolkit with the website [http://exlibris.colgate.edu](http://exlibris.colgate.edu/) for links to CNY, ILL, updated LASR delivery hours, availability of study spaces, special announcements, and tools like the Assignment Calculator.
- 6. **ASK A LIBRARIAN.** Use the link at <http://exlibris.colgate.edu/services/reference.html> on the Library's website to get answers to your questions within 24 hours or call us at x7303 during the 70 hours per week that the Reference Desk is staffed.
- 7. **CHECK THE WHAT'S NEW LINK.** Click the link on the Library webpage or at  $\frac{http://}{http://}$  $\frac{http://}{http://}$  $\frac{http://}{http://}$ exlibris.colgate.edu/whatsnew/new digital.html for a list of new digital monographs, reference works, and databases.
- 8. CHECK MONDO ITEM STATUS FOR ITEMS REQUESTED FROM LASR. "Ready for Pickup" status in the Mondo record means that it has been delivered at the JCC Circulation Desk, possibly earlier than scheduled.
- 9. **CHECK STUDY SPACES LINK**. Check the link for Study Spaces at Colgate on the Library's webpage for places on campus with seats available to work .
- 10. **USE WIRELESS IN JCC.** Bring your laptop into the Reference Room, Hall of Presidents and the Clark Room.

*Joanne A. Schneider University Librarian* 

## The Virtues of Virtual Browsing

**One** of the most frequently-heard complaints about the Case Library construction project is that the open stacks – and thus browsing and serendipitously finding other books – are gone for the duration of the project. As a li‐ brary user, I certainly sympathize; as a cata‐ loger, I value the feedback that the art of classification (getting the books on the shelves in a useful relationship to each other) is impor‐ tant to you. And although the joys of 'surfing the stacks' may be currently unavail‐ able, 'virtual' browsing is possible through an under‐utilized feature in Mondo.

Call numbers are indexed in the Colgate Li‐ braries' catalog, and by simply clicking on the underlined call number displayed in any Mondo record you can cruise up and down the 'stacks' as far as you want to go. Let's suppose that, having searched Mondo and located *The Great War and the Twentieth Century,* by Jay Winter *et al.*, I now want to find more. With open stacks, I would jot

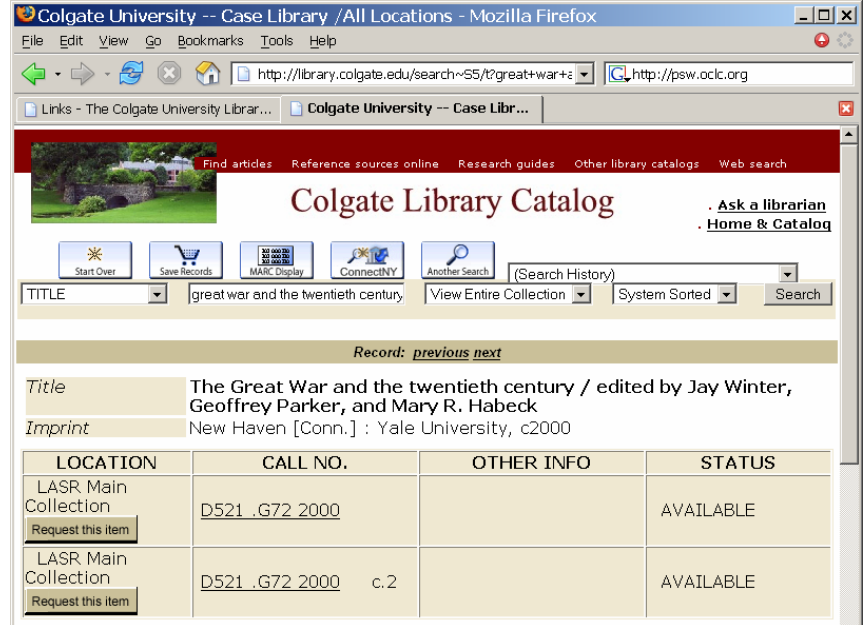

down the call number D521 .G72 2000, go down to the 2nd floor of Case Library, pick up this work, and then browse the shelves looking for other titles (or cover art) that seemed intriguing. Using the call number browse feature, I can now let my fingers do the walking.

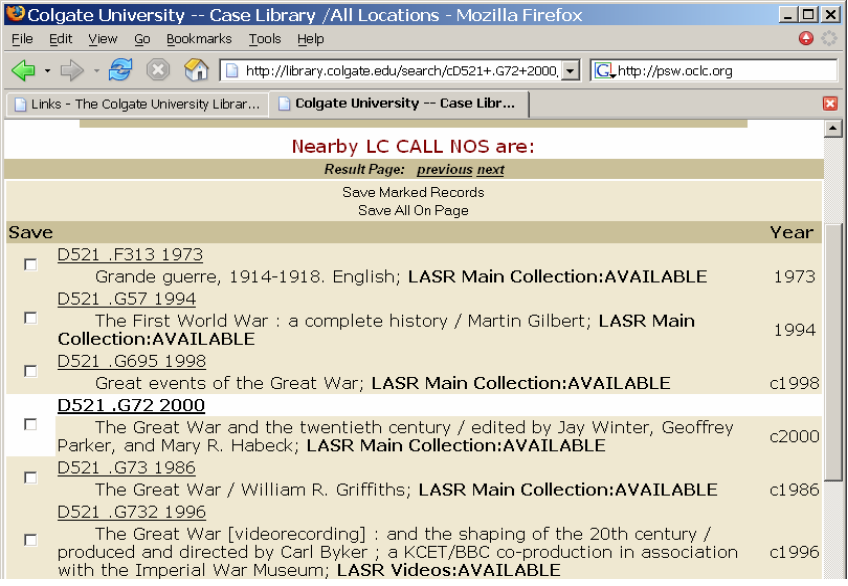

*Mondo* now displays records for all the books I would find on the shelves close by, and more! The record I started from is highlighted near the center of the screen, and by using the "previous," "next," and "page" buttons I can *virtually* scan the stacks. While nothing can replace my actual in-the-stacks experience of flipping through the volumes, check‐ ing out the tables of contents and the illustrations, and reading the jacket blurbs, virtual browsing has some other advantages. The most important is that the call number browse brings together material that would *not* be standing together on the shelves, in‐ cluding all formats (videos, CD‐ROMs, Internet re‐ sources, etc.) and all collections (the main stacks, Reference, Special Collections, etc.). Works that I would miss with actual browsing, including those that are checked out or on Reserve, are part of my virtual browsing encounter. And the light is better,

*We've* also tried to enhance virtual browsing by add-<br> **Example 18 and the model is encluded to the conduct of Colgate University - Case Library /All Locations - Mozilla Firefox** ing links from the catalog records to publisher‐ supplied information for the works, available from *Books in Print*. If I click the "Reviews, Summary, etc. from Books In Print" button above the record, I fre‐ quently can view cover images, short reviews, infor‐ mation about the author, and tables of contents. This same link can be found on the browse list as well.

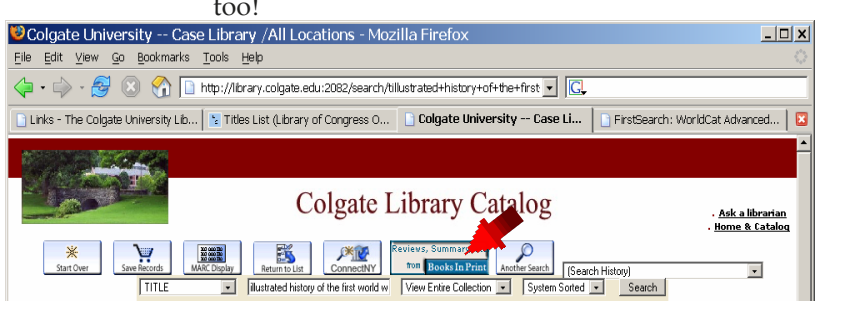

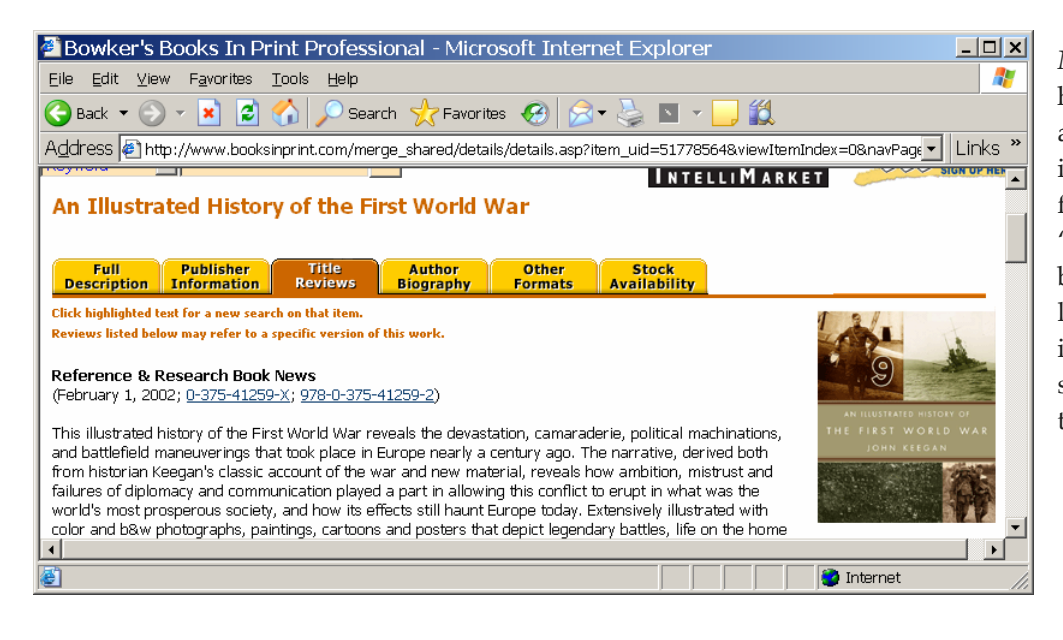

*Not* all Mondo records will have links to these resources, and not all types of additional information will be available for records that do have the "Reviews, summaries, etc." button, but we do hope these links will make virtual brows‐ ing nearly as informative and successful as spending time in the stacks.

> *Ann Kebabian Head of Cataloging*

## New Digital Monographs, Reference Books, and Virtual New Book Shelf

The History E‐Book Project from ACLS (American Council of Learned Socie‐ ties) is a collection of over 1,100 full-text history books selected by committees from the American Council of Learned Societies and then evaluated by a panel of experts. Approximately 250 new ti‐ tles are added per year. Records have been added to the Colgate Libraries' catalog, Mondo, which allows them to be found when searching by title, au‐ thor, subject or keyword. Many of the titles duplicate those held in print by the library allowing students to browse content online prior to requesting the title from LASR or to have immediate access to titles which are unavailable. You can print any amount from each book, unlike e‐books produced by net‐ Library, in which printing is limited to a page or two.

Gale Virtual Reference Books and ABC‐ Clio E‐Books are providers of online reference books. We have selected 105 reference books and encyclopedias from these two services, making the content available campus‐wide via the

network and through proxy from off‐ campus. During the Spring semester 2005, the librarians reviewed the avail‐ able reference books and, wherever reasonable, purchased a copy of the titles in electronic format. Popular print titles included *The Encyclopedia of Religion* (2nd ed.), the *Encyclopedia of Education, West's Encyclopedia of Ameri‐ can Law*, and 8 of the handbooks of mythology (e.g. *Handbook of Hindu My‐ thology*). New titles are added in electronic format as they become available. The *Encyclopedia of World Cultures,* one of the more popular reference works, should soon become available online. Students and faculty can use the works in the traditional manner – table of contents to chapter or index to reference – and can also search within the entire book by keyword or hyperlink from one reference to another. Searching of multiple books is also possible. The Gale Virtual Reference Books also allow users to print out an entire multi‐page article in Adobe PDF format© that is identical to a photocopy from the original book.

Other new online reference products include WDI Online – World Devel‐ opment Indicators (statistics), Web‐ ster's Third New International Dic‐ tionary Unabridged, and The Mid‐ dle English Compendium (including the Middle English Dictionary). Check the New Digital Resources page, [http://exlibris.colgate.edu/](http://exlibris.colgate.edu/whatsnew/new_digital.html) [whatsnew/new\\_digital.html,](http://exlibris.colgate.edu/whatsnew/new_digital.html) to see a listing of new and updated Digital Resources.

The Library's new acquisitions lists have been enhanced. The Virtual New Book Shelf includes the list of new titles by Subject Heading and a new report by Classification Num‐ ber clustering similar books to‐ gether. The lists will now be avail‐ able for a longer period of time with at least three months worth of data available.

> *Mike Poulin Digital Resources Librarian*

#### ConnectNY…

**ConnectNY** is an expedited Interlibrary Loan service composed of a unified catalog of 3.5 million books containing the collections of 10 New York academic libraries – Vassar, Colgate, St. Lawrence, RPI, RIT, West Point, Bard, Union, Canisius College, and Siena College. It allows Colgate students, faculty and staff to borrow books (but not articles) from other ConnectNY libraries except when Colgate owns a copy that is not checked out.

It's faster than traditional ILL  $-2$  to 4 working days! It's easy  $-$  just a click of a button, keying in your name and Gate card barcode gets the book on its way to you. Connect NY items circulate for 21 days. An additional 21 day 'loan renewal' may be possible if the book has not been requested by another patron. The system works directly with Mondo so that you can view your MyMondo record and see the status of your ConnectNY requests – RECEIVED, RE‐ TURNED, IN TRANSIT‐ along with due dates, etc. Items with a 'RECEIVED' status are on campus being processed. An e‐mail is sent when your book is ready for pick‐up at the Circulation Desk in JCC. Due dates are set by the consortium and should be re‐ spected since replacement costs and fines are steep. Your borrowing limit is 25 total Connect NY books at one time.

Start your search in Mondo. If the book you want is in Case Con‐ struction Storage, click the Connect NY button. If the only result is Colgate's stored copy, click on the author or editor's name to find other copies/editions available in other libraries which can be re‐ quested through the traditional interlibrary loan process.

For more information, call Deborah Wagner, ConnectNY Lending Coordinator, at x7841 or Circulation staff at x7300.

### ...and Interlibrary Loan (ILL)

**Interlibrary Loan** borrows books and obtains articles from libraries around the world. It takes more time than Con‐ nectNY. MyLoan is the interlibrary loan management pro‐ gram directly available to students, faculty and staff. Pa‐ trons can request one renewal per title on their interlibrary loaned items from within their MyLoan record under "Review Requests." An e-mail will update and inform borrowers of the results of renewal requests. Patrons will either receive the Renewal Granted letter, providing a new due date, or the unfortunate Renewal Denied letter, which suggests that patrons request a copy of the work from another provider. Ann Ackerson (aackerson or x7597) will work with patrons to find an available copy.

Faculty should encourage honors students to email Ann Ackerson with any specific needs or questions in regards to sequencing their research needs. ILL can arrange to fax thesis permits to the British Library. The Interlibrary Loan De‐ partment will work with any patron to locate hard‐to‐find items, so just ask.

I would also like to remind faculty that like all good academic libraries, we operate under the National Interlibrary Loan Code. Recalls must be respected and borrowed books cannot be put on reserve. Loan periods are set by the lender – not by us.

For more information, call Ann Ackerson, ILL Borrowing Coordinator, at x7597.

### We'd like you to know…

LASR hours have been expanded to 10 pm on Fridays and from 10:30 am to 6 pm on Saturdays.

The Libraries should soon be back to full staffing levels with new hires in Circulation (welcome Lisa Wynn, Bill Reed, Angela Rhodes, Marianne Wodnick and Errol Geniusz) and the approval to hire two replacement library faculty positions.

You have direct borrowing privileges with your Colgate ID at six nearby colleges (Hamilton College, LeMoyne College, Herkimer County Community College, Morrisville State College, SUNYIT (Utica/Rome) and the Mid-York Library **System).** Burke Library at Hamilton College in Clinton is only 30 minutes away and has an excellent collection which closely resembles ours and may provide solace for those who are missing walking the stacks and putting hands directly on books. LeMoyne College, a Jesuit liberal arts college in Syracuse, has a library collection particularly strong in philosophy, religion, art, and because of their MBA program, business. It's a road trip but you can hit Wegman's which is just around the corner on the way home. Be aware that library computers at Hamilton and LeMoyne may be fully occupied toward the end of the semester. If you plan a trip to one of them, you may want to prepare for it in advance by searching their online catalogs and finding items you plan to use. You may do this by clicking on the **Other Libraries** link at the upper right of the Library's webpage (http://exlibris.colgate.edu) or at the lower right on the Portal's Library webpage. Scroll down to **Libraries with Direct Borrowing Agreements** and click on the link for the desired online catalog.

We hope that students with cars will post rides to Hamilton College on the Portal bulletin board to help those without a car.

We've initiated an Enhanced Purchasing Project **‐** Interlibrary loan is great for books that faculty need for the short term but for a long‐term research project this may not be adequate. Faculty should consider recommending a title for purchase if it is likely to be used extensively over a longer period or is needed to support current curricular needs at Colgate. If the book is available and reasonably priced, we will purchase it. We are also willing to purchase an additional copy of a book which is in construction storage – again assuming a significant long term need and that it can be acquired for a reasonable price. Contact *Emily Hutton‐Hughes* for more details.

**ConnectNY** has grown to include 10 academic New York State libraries. All together there are now 3.5 million books at your fingertips.